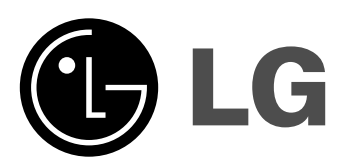

**Model: XD123 (XD123-A/D/X0U, XDS123V, XDS123W) XD63 (XD63-A/D/X0U, XDS63V)**

POLSKI

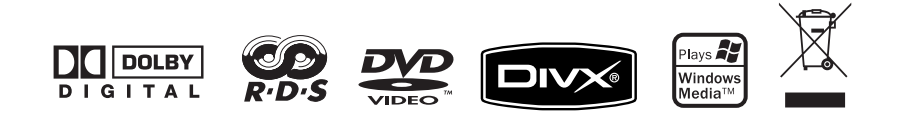

### **Zalecenia dotyczące bezpieczeństwa**

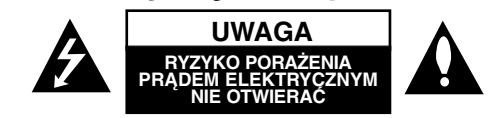

**UWAGA:** ABY ZREDUKOWAĆ RYZYKO PORAŻENIA PRĄDEM ELEKTRYCZNYM, NIE NALEŻY ZDEJMOWAĆ POKRYWY (LUB TYLNEJ POKRYWY). WEWNĄTRZ NIE MA CZĘSCI WYMAGAJĄCYCH OBSŁUGI UŻYTKOWNIKA. NAPRAWĘ ZLECIĆ WYKWALIFIKOWANEMU SERWISOWI.

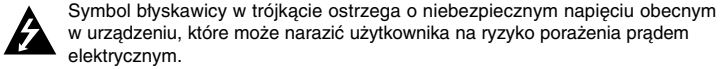

w urządzeniu, które może narazić użytkownika na ryzyko porażenia prądem

Symbol wykrzyknika w trójkącie informuje użytkownika o ważnej instrukcji dot. działania i konserwacji (serwisowania) w dokumentacji dołączonej do urządzenia.

**OSTRZEŻENIE:** CHRONIĆ URZĄDZENIE PRZED DESZCZEM I WILGOCIĄ, ABY UNIKNĄĆ POŻARU LUB PORAŻENIA PRADEM.

**OSTRZEŻENIE:** Nie instalować urządzenia w przestrzeni zamkniętej jak np. półki z książkami itd.

**UWAGA:** Nie zasłaniać otworów wentylacyjnych. Instalować zgodnie z zaleceniami producenta.

Szczeliny i otwory wentylacyjne w obudowie, zapewniają niezawodną pracę urządzenia i chronią go przed przegrzaniem. Nie należy kłaść urządzenia na łóżku, sofie, dywanie lub na innej podobnej powierzchni, która mogłaby doprowadzić do zatkania tych otworów.

Nie należy umieszczać urządzenia w zabudowie izolującej, takiej jak półki na książki, stojaki, chyba, że zostanie zapewniona odpowiednia wentylacja, lub jest to zgodne z instrukcją producenta.

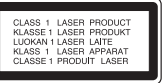

#### **UWAGA:** To urządzenie jest wyposażone w laser.

Aby zapewnić prawidłowe użytkowanie urządzenia, prosimy o uważne przeczytanie niniejszej instrukcji i zachowanie jej na przyszłość. Skontaktować się z autoryzowanym serwisem, jeżeli zajdzie potrzeba konserwacji urządzenia. Wykonywanie procedur sterowania, regulacji lub jakichkolwiek innych niż tutaj podane może być przyczyną wystawienia się na niebezpieczne promieniowanie. Nie otwierać obudowy, ponieważ może to być przyczyną wystawienia się na bezpośrednie działanie wiązki lasera. Widzialne promieniowanie lasera po otwarciu. NIE PATRZYĆ NA WIĄZKĘ.

#### 2 | systemie DVD Micro Hi-Fi | INSTRUKCJA OBSŁUG

**UWAGA:** To urządzenie nie może być wystawione na działanie wody (kapiącej lub rozpryskiwanej) i nie należy kłaść na nim przedmiotów wypełnionych cieczą, takich jak wazony.

#### **UWAGA dotycząca przewodu zasilania**

**Dla większości urządzeń zalecane jest, aby były podłączone do osobnego obwodu;** to znaczy do pojedynczego gniazdka, które zasila tylko dane urządzenie i nie ma innych wyjść lub odgałęzień. Dla pewności sprawdź stronę ze specyfikacjami technicznymi w niniejszej instrukcji obsługi.

Nie przeciążać gniazdek zasilających. Przeciążone, luźne, uszkodzone lub przepalone gniazdka, kable zasilające lub przedłużające stwarzają zagrożenie. Jakakolwiek z powyższych sytuacji może być przyczyną porażenia prądem lub pożaru. Raz na jakiś czas należy sprawdzać przewód zasilający urządzenia i jeśli pojawią się oznaki uszkodzenia lub przetarcia się, odłączyć go, zaprzestać korzystania z urządzenia i wymienić przewód w autoryzowanym serwisie.

Zabezpieczyć przewód zasilania przed fizycznym lub mechanicznym niewłaściwym użytkowaniem tj. przed skręcaniem, zapętleniem, zaciskaniem, przytrzaskiwaniem drzwiami lub przekraczaniem. Należy zwrócić szczególną uwagę na wtyczki, gniazdka ścienne oraz miejsce, w którym przewód łączy się z urządzeniem.

Wyjąć wtyczkę przewodu zasilającego, aby odłączyć od zasilania. Podczas instalącji urządzenia, upewnić się ze wtyczka jest łatwo dostępna.

#### **Utylizacja starych urządzeń**

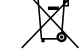

1. Kiedy do produktu dołączony jest niniejszy przekreślony symbol kołowego pojemnika na śmieci, oznacza to, że produkt jest objęty dyrektywą 2002/96/EC.

- 2. Wszystkie elektryczne i elektroniczne produkty powinny być utylizowane niezależnie od odpadów miejskich, z wykorzystaniem przeznaczonych do tego miejsc składowania wskazanych przez rząd lub miejscowe władze.
- 3. Właściwy sposób utylizacji starego urządzenia pomoże zapobiec potencjalnie negatywnemu wpływowi na zdrowie i środowisko.
- 4. Aby uzyskać więcej informacji o sposobach utylizacji starych urządzeń, należy skontaktować się z władzami lokalnymi, przedsiębiorstwem zajmującym się utylizacją odpadów lub sklepem, w którym produkt został kupiony.

To urządzenie zostało wyprodukowane zgodnie z dyrektywą EEC 2004/108/EC oraz dyrektywą niskich napięć 2006/95/EC.

#### Przedstawiciel na Europe:

LG Electronics Service Europe B.V. Veluwezoom 15, 1327 AE Almere, The Netherlands (Tel : +31-036-547-8940)

### **Typy odtwarzanych płyt**

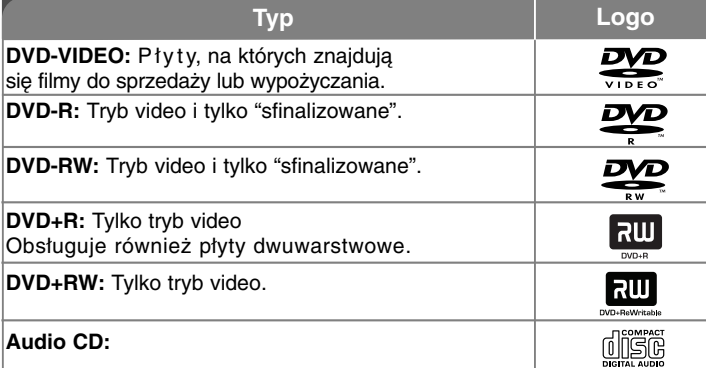

Urządzenie to może również odtwarzać płyty DVD±R/RW i CD-R lub CD-RW, zawierające pliki dźwiękowe, MP3, WMA oraz JPEG.

W zależności od stanu sprzętu nagrywającego CD-R/RW(lub DVD±R/RW), lub samej płyty, niektóre płyty CD-R/RW (lub DVD±R/RW) mogą nie być poprawnie odczytane przez urządzenie, z powodu jakości nagrania, stanu płyty, właściwości sprzętu nagrywającego lub oprogramowania zabezpieczającego przed kopiowaniem. Płyta nie sfinalizowana w odpowiedni sposób nie zostanie odtworzona. Odtwarzacz nie obsługuje płyt tego typu.

"Dolby", "Pro Logic" i symbol podwójnego D, są znakami handlowymi Dolby Laboratories. Wyprodukowane na licencji Dolby Laboratories.

#### **O wyświetlanym symbolu**

Ikona " " pojawiająca się na ekranie telewizora oznacza, że funkcja objaśniona w niniejszej instrukcji obsługi jest niedostępna dla danego nośnika.

#### **Kod regionu**

Urządzenie to ma przypisany kod regionu, który jest podany na etykiecie znajdującej się z tyłu. Urządzenie to może odtwarzać tylko płyty DVD oznaczone tym samym kodem lub "ALL".

- Większość płyt DVD ma dobrze widoczne oznaczenie z kulą ziemską i jedną lub więcej cyframi na okładce. Numer ten musi być taki sam jak kod regionalny urządzenia, w przeciwnym wypadku płyta nie będzie odtwarzana.
- Jeżeli spróbujesz włączyć odtwarzanie płyty DVD z innym kodem regionu, na ekranie telewizora pojawi się komunikat "Check Regional Code" (sprawdź kod regionu).

#### **Prawa autorskie**

Prawo zabrania kopiowania, rozpowszechniania, pokazywania, rozpowszechniania za pomocą przewodu, publicznego odtwarzania lub wypożyczania, materiału objętego prawami autorskimi bez zezwolenia. To urządzenie ma funkcje zabezpieczającą przed kopiowaniem, dostarczoną przez Macrovision. Niektóre płyty zawierają sygnały zabezpieczające przed kopiowaniem. Podczas nagrywania lub odtwarzania, na obrazie pojawią się zakłócenia. Ten produkt współpracuje z technologiami zabezpieczeń praw autorskich, które są chronione przez odpowiednie patenty U.S. oraz inne prawa własności należące do Macrovision Corporation. Użycie tej technologii ochronnej musi być autoryzowane przez Macrovision Corporation i jest ona przeznaczona do użytku domowego, chyba że inaczej postanawia autoryzacja Macrovision Corporation. Przeróbka lub demontaż są zabronione.

NALEZY ZWRÓCIC UWAGĘ, ŻE NIE WSZYSTKIE ZESTAWY TELEWIZYJNE HIGH DEFINITION, SĄ W PEŁNI KOMPATYBILNE Z TYM URZĄDZENIEM I MOGĄ POWODOWAĆ ZNIEKSZTAŁCENIA NA WYŚWIETLANYM OBRAZIE. W PRZYPADKU PROBLEMÓW PROGRESSIVE SCAN 525 LUB 625, ZALE-CA SIĘ PRZEŁĄCZENIE NA WYJŚCIE 'STANDARD DEFINITION'. JEŻELI MASZ JAKIEŚ PYTANIA DOTYCZĄCE KOMPATYBILNOŚCI TELEWIZORA <sup>Z</sup> NINIEJSZYM URZĄDZENIEM 525p LUB 625p, PROSIMY O KONTAKT Z CENTRUM OBSŁUGI KLIENTA.

# Witamy w nowym systemie DVD Micro Hi-Fi

### **Spis treści**

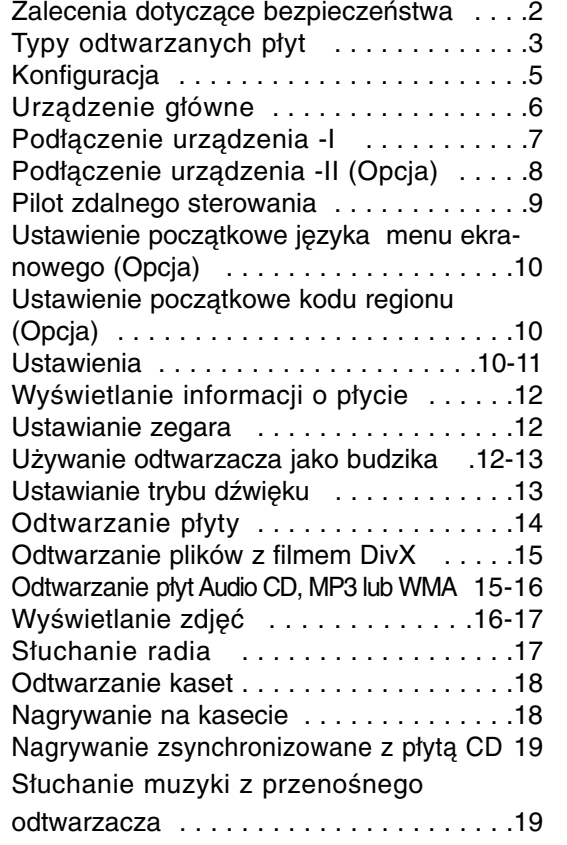

### Podłączanie przenośnego odtwarzacza USB .19 NAGRYWANIE BEZPOŚREDNIE USB . . . .20 Kody języków . . . . . . . . . . . . . . . . . . . . . . .21 Kody regionalne ........................21 Rozwiązywanie problemów . . . . . . . . . . . . .22 Dane techniczne . . . . . . . . . . . . . . . . . . . . .23

#### **Tryb oszczędzania energii**

Można uruchomić tryb ekonomicznego wykorzystana energii przez urządzenie.

Przy włączonym zasilaniu, naciśnij i przytrzymaj przycisk

1/] (POWER) na około 3 sekundy.

- Nic nie jest wyświetlane na wyświetlaczu, gdy urządzenie jest wyłączone.

Naciśnij  $\bigcirc$ /I (POWER), CLOCK, TIMER lub USBRec./DEMO, aby anulować.

### **Konfiguracja**

#### **Przyłączanie głośników do urządzenia**

#### **Podłączyć przewody do głośników.**

Dopasować przewody o określonych kolorach do odpowiednich styków na tylnej ścianie urządzenia.

Aby podłączyć przewód do urządzenia, wcisnąć palcem każdą plastikową klapkę, aby otworzyć styki. Wsunąć przewód i zwolnić klapkę. Złącze otworzy się i będzie gotowe do podłączenia kabla.

> Za Tobą i po Twojej prawej Naprzeciwko widza, po prawej

Naprzeciwko widza, po lewej stron- ie ekranu.

stronie ekranu.

#### **XD123 MODEL**

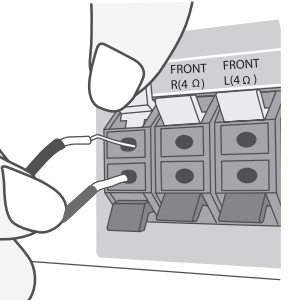

Sub-Woofer Przód

**KOLOR GŁOŚNIK POZYCJA**

Przód

Podłączyć czerwony koniec każdego przewodu do styków oznaczonych znakiem + (plus) i czarny koniec do styku oznaczonego znakiem - (minus).

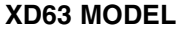

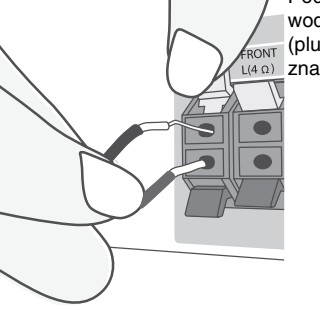

Podłączyć czerwony koniec każdego przewodu do styków oznaczonych znakiem + (plus) i czarny koniec do styku oznaczonego  $L(4 \Omega)$  znakiem - (minus).

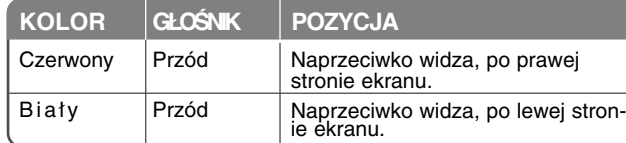

#### **Zwrócić uwagę na poniższe**

- Należy upewnić się, aby dzieci nie wkładały rączek, ani żadnych przedmiotów do kanału głośnika.
- Kanał głośnika : Komora pogłębiająca brzmienie basów w obudowie głośnika.

#### **Obsługa pilota zdalnego sterowania**

Skierować pilota zdalnego sterowania na czujnik i naciskać klawisze.

#### **Wkładanie baterii do pilota zdalnego sterowania**

Zdjąć pokrywę baterii w tylnej części pilota i włożyć dwie baterie R03 (rozmiar AAA) z odpowiednio ustawionymi biegunami  $\oplus$  i  $\ominus$ . Nie używać jednocześnie nowych baterii ze starymi. Nigdy nie używać różnych

typów baterii na raz (standardowych, alkalicznych itp.).

systemie DVD Micro Hi-Fi | INSTRUKCJA OBSŁUG | 5

Pomarańczowy **Czerwony** 

Biały

### **Urządzenie główne**

#### **POWER**

Można uruchomić tryb ekonomicznego wykorzystana energii przez urządzenie. Przy włączonym zasilaniu, naciśnij i przytrzymaj przycisk U/I (POWER) na około 3 sekundy. Aby wyłączyć tryb oszczędzania energii naciśnij U/I (POWER).

**FUNC.** Nacisnąć FUNC., aby wybrać funkcie. (DVD/CD →USB<sup>→</sup> TV-- AUDIO (opcja) <sup>→</sup> PORTABLE →TAPE<sup>→</sup> FM→AM)

#### **USB Rec. /DEMO**

Nagrywanie USB (strona 20)/ Nagrywanie na kasecie TAPE (strona 18) Przy wyłączonym zasilaniu naciśnij przycisk **DEMO**, aby uruchomić funkcję prezentacji wyświetlacza. Aby skasować naciśnij  $\bigcirc$ /**|** lub jeszcze raz **USB Rec./ DEMO**.

Tutaj można podłączyć przenośny odtwarzacz USB.

**MIC1/MIC2** Połączenie mikrofonu opcja  $(\emptyset 3.5 \text{ mm})$ 

**NACIŚNIJ - ABY OTWORZYĆ KIESZEŃ KASETY**

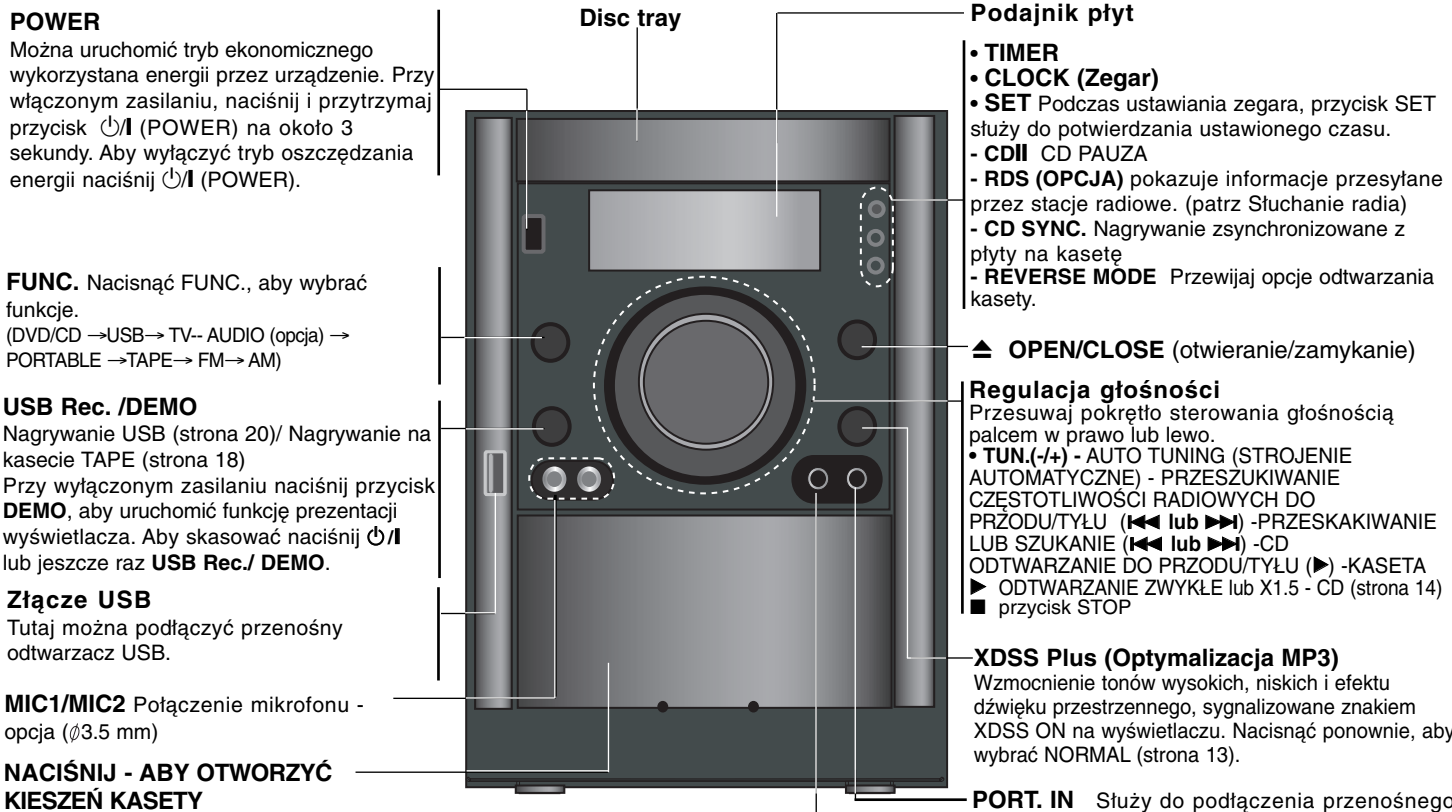

**• TIMER • CLOCK (Zegar) • SET** Podczas ustawiania zegara, przycisk SET służy do potwierdzania ustawionego czasu. **- CD**]] CD PAUZA **- RDS (OPCJA)** pokazuje informacje przesyłane przez stacje radiowe. (patrz Słuchanie radia) **- CD SYNC.** Nagrywanie zsynchronizowane z płyty na kasetę **- REVERSE MODE** Przewijaj opcje odtwarzania

 $\triangle$  **OPEN/CLOSE** (otwieranie/zamykanie)

#### **Regulacja głośności**

Przesuwaj pokrętło sterowania głośnością palcem w prawo lub lewo. **• TUN.(-/+) -** AUTO TUNING (STROJENIE AUTOMATYCZNE) - PRZESZUKIWANIE CZĘSTOTLIWOŚCI RADIOWYCH DO PRZODU/TYŁU (K**← lub →→)** -PRZESKAKIWANIE LUB SZUKANIE (**I⊲⊲ lub →→I**) -CD ODTWARZANIE DO PRZODU/TYŁU (▶) -KASETA

**XDSS Plus (Optymalizacja MP3)**

Wzmocnienie tonów wysokich, niskich i efektu dźwięku przestrzennego, sygnalizowane znakiem XDSS ON na wyświetlaczu. Nacisnąć ponownie, aby wybrać NORMAL (strona 13).

**PORT. IN** Służy do podłączenia przenośnego odtwarzacza i odtwarzania jego zawartości.

#### **Złącze słuchawek**

Aby słuchać muzyki przez słuchawki (nie ma w zestawie) podłącz do gniazdka wtyczkę  $($  $\emptyset$ 3.5 mm).

## **Podłączenie urządzenia - I**

**Gniazda VIDEO OUT / COMPONENT /PROGRESSIVE SCAN VIDEO OUT**

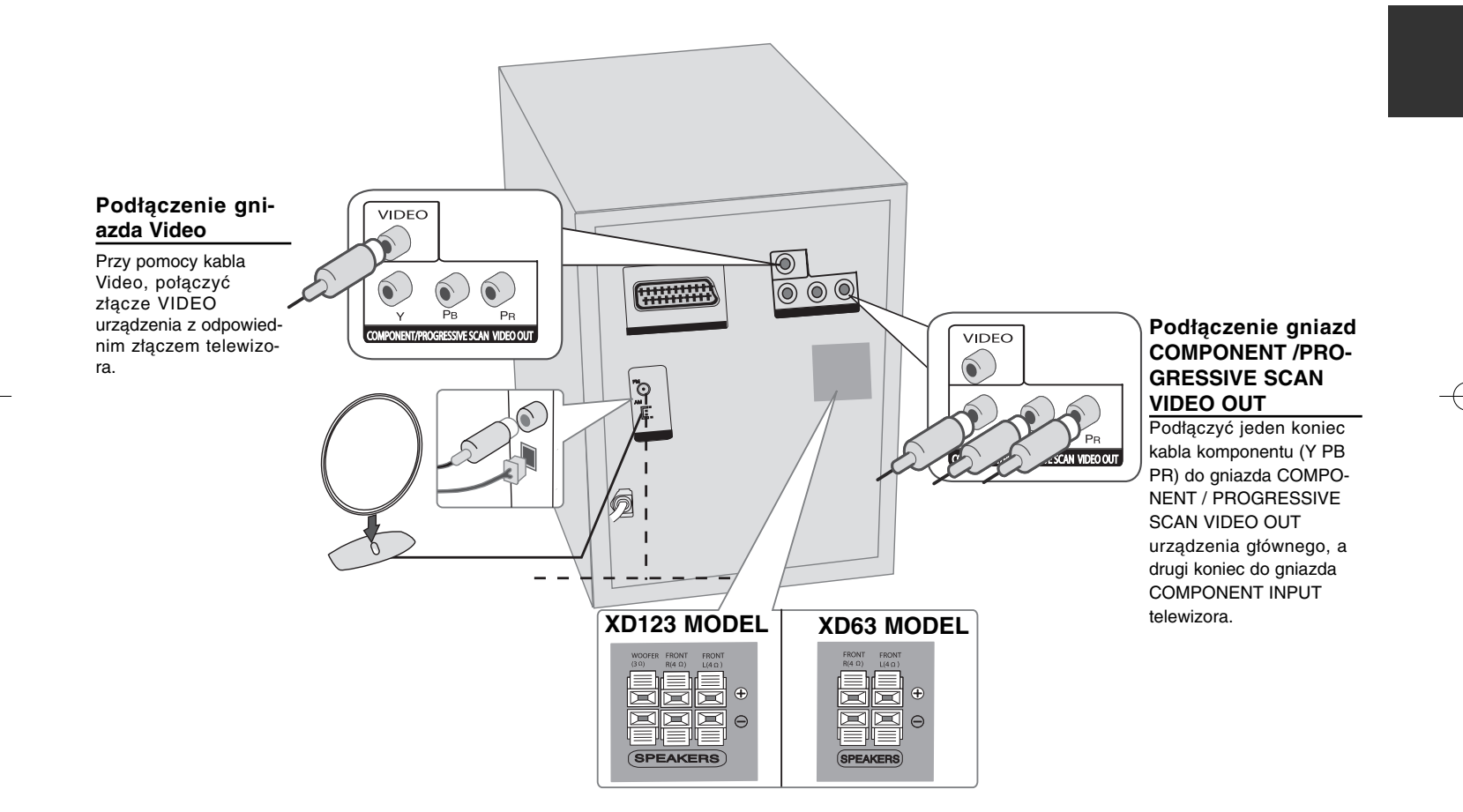

### **Podłączenie urządzenia -II (Opcja)**

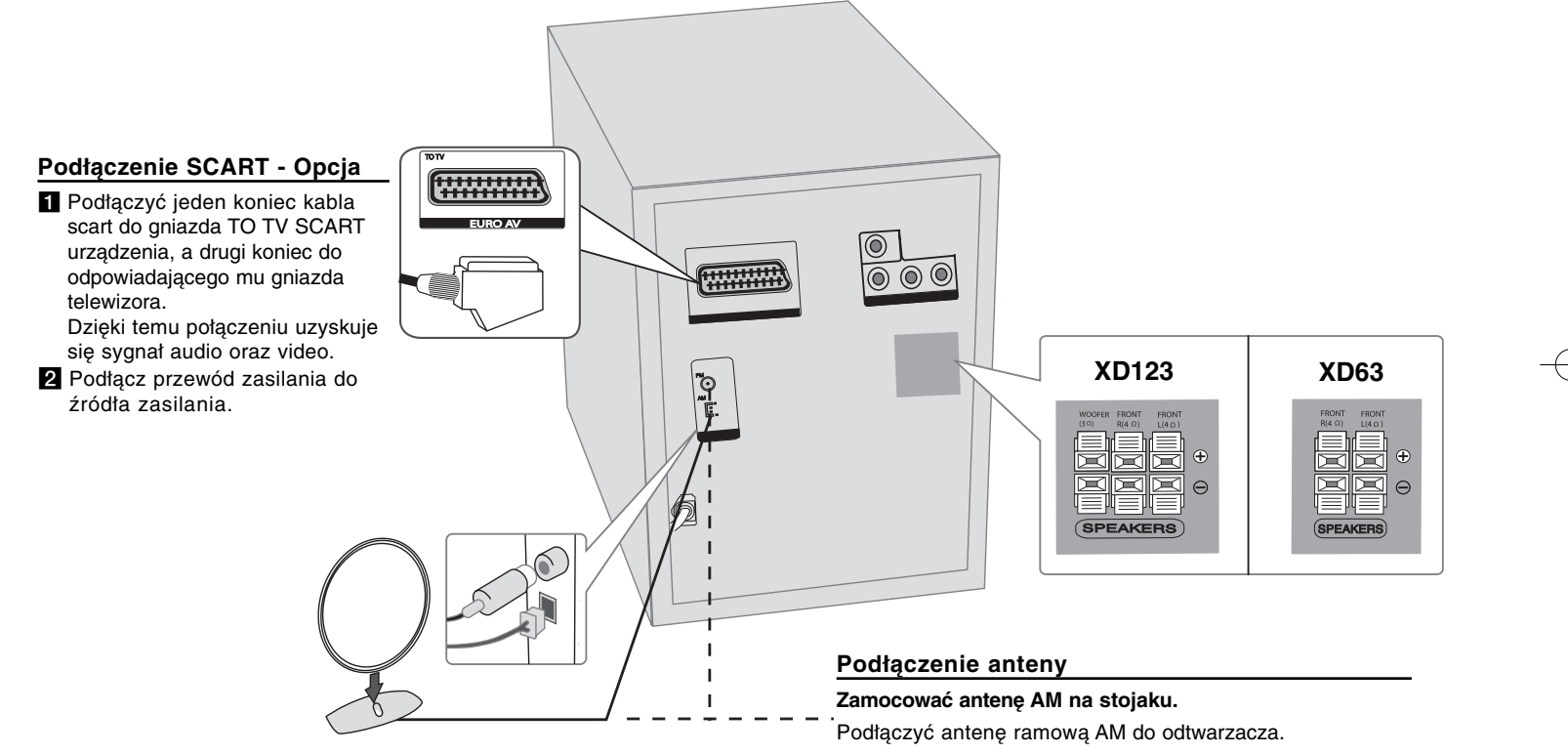

#### **Podłączyć antenę FM.**

Odbiór będzie najlepszy, jeżeli dwa luźne końce anteny będą wyprostowane w linii poziomej.

 $\bullet$  - - - - - - a - - - - - - --

### **Pilot zdalnego sterowania**

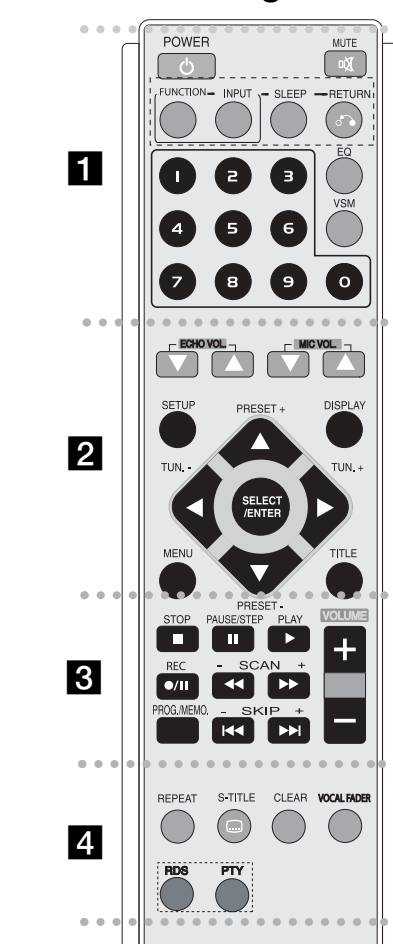

**POWER :** Włącza ON lub wyłącza OFF urządzenie. **MUTE (Wyciszenie):** Naciśnij MUTE, aby wyciszyć urządzenie. Możesz wyciszyć urządzenie np. po to, by odebrać telefon. **FUNCTION (FUNKCJA):** (DVD/CD →TAPE<sup>→</sup> FM→AM)

**INPUT (WEJŚCIE):** Przełącza źródło sygnału wejściowego (USB→TV- AUDIO (Opcja) <sup>→</sup>PORTABLE ) **SLEEP (SPANIE):** Można zaprogramować wyłączenie się urządzenia po upłynięciu określonego czasu.

**- DIMMER** Powoduje zmniejszenie o połowę jasności LED(Dioda emitująca światło) na przednim panelu przy włączonym zasilaniu.

**RETURN (**O**) (Powrót):** Nacisnąć, aby cofnąć karty menu. **EQ (Korektor - EQUALIZER) :** Można wybierać spośród 7 gotowych trybów dźwięku (strona 13).

**VSM :** Nacisnąć **VSM**, aby uruchomić dźwięk VIRTUAL (strona 13).

**Przyciski numeryczne 0-9:** Wybiera ponumerowane opcje w menu.

- - - - - - - - b - - - - - - - -

**ECHO VOL.(▼ /▲ ):** Regulacja głośności dźwięku echo (opcja). **MIC VOL.(▼ /▲):** Regulacja poziomu głośności mikrofonu (opcja). **SETUP (KONFIGURACJA):** Włączanie i wyłączenie menu konfiguracji.

**MENU:** Umożliwia dostęp do menu na płycie DVD.

**DISPLAY (Wyświetlacz):** Dostęp do menu ekranowego. **TITLE (Tytuł):** Jeżeli aktualny tytuł DVD posiada Menu,

pojawia się ono na ekranie. W przeciwnym wypadku może pojawić się menu płyty.

b **/** B **/** v **/** V **(lewo/prawo/góra/dół):** Służą do poruszania się po wyświetlaczu.

**SELECT/ENTER (Wybierz/Wejdź):** Potwierdza wybór menu. PRESET(-/+) ( $\nabla$ /A) (Programowanie): Wybór zaprogramowanych stacji radiowych.

**TUN.(-/+) (◀/▶):** Dostrajanie stacji radiowej.

- - - - - - - -**B** • - - - - - --

**PLAY (**N**)(Odtwarzanie):** Rozpoczyna odtwarzanie. **- Odtwarzanie drugiej strony naciśnij ponownie (** $\blacktriangleright$ **).** 

**- Odtwarzanie z prędkością 1,5**

Prędkość 1,5 pozwala na oglądanie filmów i słuchanie muzyki szybciej niż przy zwykłej prędkości odtwarzania. (Strona 14)

**- MONO/STEREO** Naciśniecie przycisku, powoduje przełączenie trybu FM na MONO lub STEREO.

**STOP (**x**):** Zatrzymuje odtwarzanie lub nagrywanie. **PAUSE/STEP(II):** Wstrzymuje odtwarzanie.

**REC (●/II) : NAGRYWANIE BEZPOŚREDNIE** USB/NAGRYWANIE NA TAŚMĘ Można nagrać jeden lub wszystkie pliki, znajdujące się na płycie audio CD do pamięci USB (strona 20), lub nagrywać z płyty CD / radia na kasetę (strona 18)

**- SCAN(-/+) (44/** $\blacktriangleright$ **):** Przeszukuje wstecz lub w przód **- SKIP(-/+) (**.**/** >**):** Przejście do następnego lub poprzedniego rozdziału/ścieżki/pliku.

**PROG./MEMO.:** Włączanie i wyłączenia menu programu. **VOLUME (+/-) (GŁOŚNOŚĆ) :** Regulacja poziomu głośności.

#### - - - - - - $\overline{A}$  - - - - - --

**REPEAT (Powtórz):** Powtarza rozdział/ utwór/ tytuł lub wszystko.

**S-TITLE (Język napisów):** Podczas odtwarzania, naciskać wielokrotnie przycisk S-TITLE, aby wybrać odpowiedni język napisów.

**CLEAR (Wyczyść):** Usuwa numer ścieżki na liście programów.

**VOCAL FADER (WYCISZENIE WOKALU)** (opcja) **:** Można cieszyć się funkcją karaoke, przez redukcję głośności wokalu dla muzyki pochodzącej z różnych źródeł. (MP3/WMA/CD/DD itd.) z wyjątkiem trybu Karaoke.(Strona 13)

**RDS** (opcja): Tryb wyświetlania radia

-

**PTY** (opcja) : Wyświetlanie różnych opcji RDS.

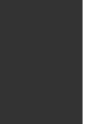

### **Ustawienia początkowe języka menu ekranowego (Opcja)**

To menu startowe ustawień języka, będzie wyświetlone tylko w trybie DVD lub USB po pierwszym włączeniu, po ustawieniu fabrycznym.

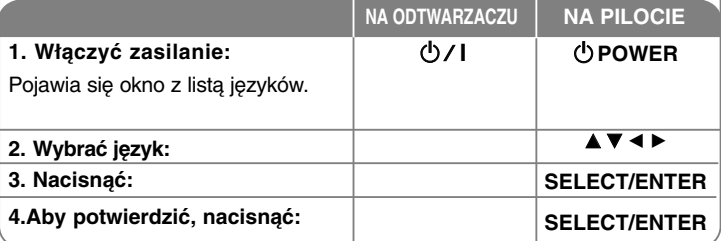

### **Ustawienia początkowe kodu regionu (Opcja)**

Po ustawieniu fabrycznym, aby ustawić kod regionu należy wykonać poniższe.

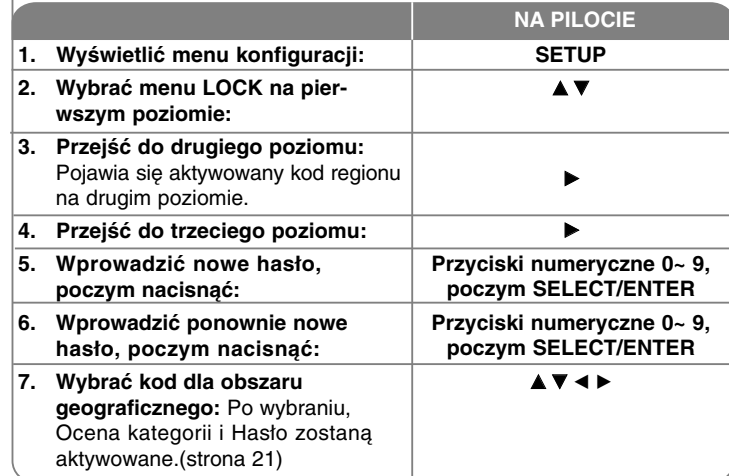

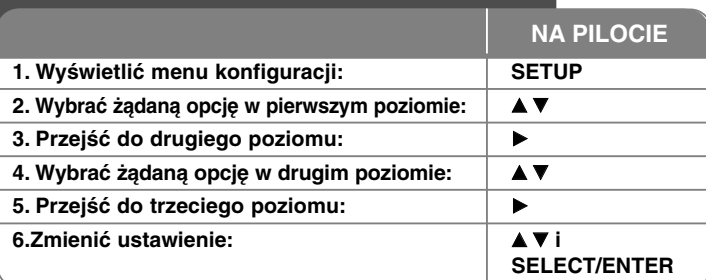

### **Ustawienia - dodatkowe możliwości**

#### **Ustawienia językowe**

**Ustawienia**

**OSD–** Wybrać język dla menu konfiguracji oraz dla menu ekranowego.

**Disc Audio/Subtitle/Disc Menu –** Wybrać język dla dźwięku/napisów/menu płyty.

[Original]: Wybiera oryginalny język w którym została nagrana płyta. [Others]: Naciskać klawisze numeryczne, a następnie ENTER, aby wprowadzić odpowiedni 4-cyfrowy numer, według listy kodów języków w rozdziale referencyjnym.

W przypadku pomyłki w trakcie wprowadzania hasła, nacisnąć CLEAR i poprawić.

[OFF] (dla Napisów płyty): Wyłącza napisy.

#### **Ustawienia wyświetlania**

**TV Aspect –** Wybór proporcji wyświetlanego obrazu, w zależności od kształtu ekranu telewizora.

[4:3]: Wybierać dla telewizora w standardzie 4:3.

[16:9]: Wybierać dla telewizora w standardzie 16:9.

**Display Mode –** W trybie 4:3, należy określić w jaki sposób maja być wyświetlane na telewizorze, programy i filmy szeroko-obrazowe.

[Letterbox]: Obrazy szerokie będą wyświetlane na ekranie z czarnymi pasami na dole i na górze ekranu.

[Panscan]: Przycina szeroki obraz po obu stronach tak, by wypełnić cały ekran 4:3.

**TV Output Select (Opcja) –** Wybrać opcje zgodnie z typem podłączenia telewizora. [YPbPr]: Gdy telewizor jest połączony za pośrednictwem złącza COMPONENT/PROGRESSIVE SCAN urządzenia.

[RGB]: Jeżeli telewizor jest połączony za pośrednictwem złącza SCART. - Przy połączeniu RGB, wyjście COMPONENT OUT nie będzie działać.

#### **Progressive Scan (Skanowanie progresywne)-**

Skanowanie progresywne zapewnia obraz wysokiej jakość bez migania. Przy korzystaniu z gniazda składowej video do połączenia telewizora lub monitora zgodnego z sygnałem skanowania progresywnego, ustawić [Progressive Scan] na [On]. Nacisnąć SELECT/ENTER, aby potwierdzić wybór.

- Jeżeli ENTER nie zostanie naciśnięty w ciągu 10 sekund, opcja automatycznie zmieni się na [OFF].

#### **Ustawienia dźwięku**

**DRC (Dynamic Range Control)** – Dzięki tej opcji dźwięk staje się czystszy po ściszeniu (tylko Dolby Digital). Ustawić na [ON], aby włączyć ten efekt.

**Vocal** – Wybrać [On], aby miksować kanały karaoke z normalnym stereo. Ta funkcja działa tylko w przypadku wielokanałowych DVD z karaoke.

#### **Ustawienia blokady**

Aby uzyskać dostęp do opcji zablokowanych, należy wprowadzić 4-cyfrowy kod. Jeżeli jeszcze nie został wprowadzony kod, zostaniesz poproszony, aby to zrobić. Wprowadzić 4-cyfrowe hasło. Wprowadzić go ponownie dla potwierdzenia. W przypadku pomyłki w trakcie wprowadzania hasła, nacisnąć CLEAR i poprawić.

Jeżeli się zapomni hasło, można je zresetować. Nacisnąć SETUP i wprowadzić '210499'. Hasło zostało usunięte.

**Rating –** Wybrać poziom oceny kategorii. Im niższy poziom, tym surowszy poziom oceny kategorii. Wybrać [Unlock], aby wyłączyć ocenę kategorii.

**Password –** Włącza lub zmienia hasło dla ustawień zablokowanych. [New]: Przy pomocy klawiszy numerycznych wprowadzić nowe 4-cyfrowe hasło poczym nacisnąć ENTER. Wprowadzić hasło ponownie dla potwierdzenia. [Change]: Wprowadzić dwukrotnie nowe hasło, po wprowadzeniu bieżącego hasła.

**Area code –** Wybrać kod obszaru geograficznego dla poziomu oceny kategorii odtwarzania. Funkcja ta określa obszar, którego standardy są używane przez blokadę rodzicielską do oceny płyt DVD. Informacje na temat kodów obszarów znajduje się na stronie 21.

#### **Inne ustawienia**

**DivX (R) Registration -** Dostarczymy kod rejestracyjny DivX® VOD (Video na żądanie), który umożliwi wypożyczanie i kupowanie filmów, za pośrednictwem usługi DivX® VOD.

Aby uzyskać więcej informacji, odwiedź stronę internetową www.divx.com/vod. Nacisnąć ENTER, gdy ikona [Select] jest podświetlona, aby odczytać kod rejestracyjny urządzenia.

**Semi Karaoke (Opcja) -** Po pełnym zakończeniu rozdziału/ tytułu/ ścieżki, funkcja pokazuje na ekranie wynik i słychać dźwięk fanfar.

• **Semi Karaoke on (Semi karaoke włączone) :** Włączyć funkcję "Semi Karaoke".

Po zakończeniu śpiewania na ekranie pojawia się wynik.

• **Semi Karaoke off (Semi karaoke wyłączone):** Wyłączyć funkcję "Semi Karaoke".

Nie słychać dźwięku fanfar i wynik nie pojawia się na ekranie.

Płyty, z którymi działa funkcja Semi Karaoke:

- Płyty DVD ,DVD Karaoke z 2 lub więcej utworami.
- Funkcja ta działa w trybie DVD/CD.

- Funkcja Semi Karaoke dostępna jest tylko wtedy gdy podłączony jest mikrofon.

- Podczas oglądania filmów, wyłączyć "off " funkcję Semi Karaoke w menu SETUP lub używać jej bez podłączania mikrofonu, jeżeli fanfary lub wynik pojawiają się podczas zmiany rozdziału.

**Bit Rate -** Wybrać prędkość danych sygnału 96kbps lub 128kbps (Rec. Prędkość danych)

### **Wyświetlanie informacji o płycie**

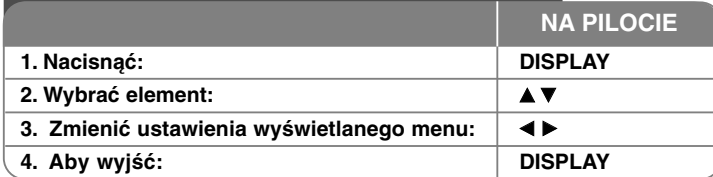

### **Wyświetlanie informacji o płycie - dodatkowe możliwości**

Można wybrać element naciskając  $\blacktriangle$  i zmienić lub wybrać ustawienie naciskając  $\blacktriangleleft$   $\blacktriangleright$ .

Bieżący tytuł (lub utwór) **●** + 1/1→ Numer/ całkowita ilość tytułów (lub utworów) Numer bieżącego rozdziału/ całkowita liczba rozdziałów 13/18  $0:39:02$ Czas odtwarzania, jaki upłynął 1 ENG<br>END<br>5CH Wybrany język lub kanał audio

Wybrane napisy Wybrany kąt/ całkowita liczba kątów Wybrany tryb dźwięku

 $o<sub>f</sub>$  $1/1$ **Bypass** 

### **Symbole zastosowane w instrukcji**

Wszystkie płyty oraz pliki wymienione poniżej DVD oraz zakończone DVD\_R/RW PLIKI WID Pliki DivX **DivX** Audio CD **ACD** Pliki WMA **WMA ALL Pliki MP3** 

### **Ustawianie zegara**

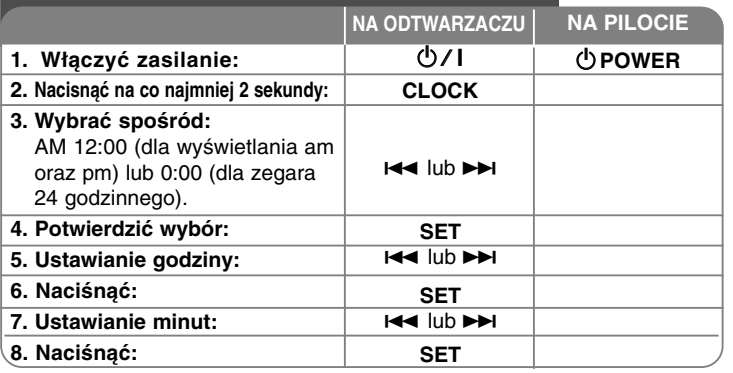

### **Używanie odtwarzacza jako budzika**

Nacisnąć i przytrzymać **TIMER** przez dwie sekundy. Każda z funkcji DVD/CD, USB, TAPE, TUNER miga przez dwie sekundy. Nacisnąć **SET**, gdy wyświetlana jest dana funkcja.

Nacisnąć **SET**, gdy wyświetlana jest dana funkcja.

W przypadku wybrania opcji TUNER, na wyświetlaczu migają naprzemiennie "PLAY" i "REC". Wybrać jedna z nich naciskając **SET**, poczym W przypadku wybrania opcji DVD/CD, USB lub TAPE pojawi się poniższe.

Na wyświetlaczu pojawi się komunikat "ON TIME". Tutaj należy ustawić czas, kiedy budzik ma się włączyć. Przy pomocyl<<a>>> lub<br/><br>Del, ustawić godzinę oraz minuty i nacisnąć przycisk SET aby zachować. Na wyświetlaczu pojawi się komunikat "OFF TIME".

Tutaj należy ustawić czas, kiedy urządzenie ma się wyłączyć. Przy pomocy  $\blacktriangleright$  lub  $\blacktriangleright$  l, ustawić godzinę oraz minuty i nacisnąć przycisk **SET** aby zachować.Następnie pojawi się poziom głośności budzika (VOL).

Przy pomocy  $\blacktriangleright$  lub  $\blacktriangleright$  , ustawić głośność budzika i nacisnąć przycisk **SET** aby zachować. Wyłączyć urządzenie. Ikona zegara informuje o tym, że budzik jest włączony.

Gdy system jest wyłączony, można sprawdzić ustawienie budzika, naciskając przycisk **TIMER**. Naciskając **TIMER**, można także włączyć i wyłączyć budzik. Aby zmienić ustawienie wyłączenia budzika, należy włączyć urządzenie i ponownie ustawić alarm, według tej samej procedury.

#### **Zasypianie z muzyką**

Można zaprogramować wyłączenie się urządzenia po upłynięciu określonego czasu. Za każdym naciśnięciem przycisku SLEEP ustawienie zmienia się w następującej kolejności.

(DIMMER ON - ŚCIEMNIACZ WŁ.)→SLEEP <sup>180</sup>→150 →120→90 →80 <sup>→</sup> <sup>70</sup><sup>→</sup> <sup>60</sup><sup>→</sup>  $50 \rightarrow 40 \rightarrow 30 \rightarrow 20 \rightarrow 10 \rightarrow$ (DIMMER OFF - ŚCIEMNIACZ WYŁ.)

#### **DIMMER (ŚCIEMNIACZ)**

Nacisnąć SLEEP raz. Dioda LED(Dioda emitująca światło) na przednim panelu zostanie wyłączona, a okno wyświetlacza zostanie przyciemnione o połowę. Aby anulować, naciskać wielokrotnie SLEEP aż do wyłączenia przyciemnienia.

### **Ustawianie trybu dźwięku**

#### **XDSS Plus (Extreme Dynamic Sound System)**

Nacisnąć **XDSS Plus** w celu wzmocnienia tonów wysokich, basów i efektu "surround". Zapalają się kontrolki "XDSS ON" lub "NORMAL". Funkcja ta optymalizuje skompresowane pliku MP3.

: XDSS ON ↔ NORMAL **DVD DivX ACD** : XDSS ON →MP3 -- OPT ON **WMA MP3**

 $\rightarrow$  NORMAL  $\rightarrow$  XDSS ON .

#### **EQ (Korektor - EQUALIZER) :**

Można wybierać spośród 7 gotowych trybów dźwięku.

Za każdym naciśnięciem tego przycisku, ustawienie zmienia się w sposób podany poniżej. (AUTO EQ obsługuje jedynie pliki MP3/ WMA, które zawierają informacje.)

NATURAL  $\rightarrow$  (AUTO EQ ) $\rightarrow$  POP  $\rightarrow$  CLASSIC  $\rightarrow$  $ROCK \rightarrow JAZZ \rightarrow NORMAL...$ 

#### **Uwaga**

- Jeżeli słuchawki skojarzone są z jednym z wybranych trybów EQ, po ich podłączeniu przycisk EQ nie będzie działał.
- Jeżeli podłączysz słuchawki przy wybranym jakimś trybie EQ, tryb zmieni się na 'NORMAL'. Po odłączeniu słuchawek tryb EQ powróci do wcześniej ustawionego.

#### **VSM (VIRTUAL SOUND MATRIX ) :**

Nacisnąć **VSM**, aby ustawić wirtualny dźwięk lub zmieniać tryb dźwięku.

- Jeżeli w trybie VSM zostanie naciśnięty przycisk Rec, spowoduje to przywrócenie trybu dźwięku BYPASS.

#### **• 2.1Ch source (Źródło 2.1 kan.) : 3D STEREO**

Technologia pozycyjnego dźwięku 3D dla źródeł stereo, zoptymalizowana dla głośników stereo. Słuchacze maja wrażenie wspaniałego wirtualnego efektu otaczania (surround) podczas słuchania na odtwarzaczach multimedialnych. BYPASS → VIRTUAL <sup>→</sup>ON STAGE

#### **Uwaga**

Jeżeli podłączysz słuchawki przy wybranym 'VSM', tryb zmieni się na 'BYPASS'. Po odłączeniu słuchawek tryb powróci do VSM.

#### **• Źródło 5.1 kanałów: Virtual surround**

Opatentowana technologia bieżącej konwekcji trybu 5.1 kanałowego na 2 kanałowy z informacją kierunkową audio.

#### **VOCAL FADER (WYCISZENIE WOKALU) (OPCJA)**

Można cieszyć się funkcją karaoke, przez redukcję głośności wokalu dla muzyki pochodzącej z różnych źródeł. (MP3/WMA/CD/DD itd.) z wyjątkiem trybu Karaoke.

- Funkcję tę można używać tylko po podłączeniu mikrofonu.
- Nacisnąć przycisk VOCAL FADER, w chwili pojawienia się na wyświetlaczu "FADE ON" lub "FADE OFF".
- Ta funkcja obsługuje dźwięk 2 lub więcej kanałowy.

#### **Używanie mikrofonu (OPCJA)**

Po podłączeniu mikrofonu od urządzenia można samemu wykonywać utwory muzyczne.

#### **Podłączyć mikrofon do gniazd MIC1/MIC 2.**

W okienku wyświetlacza pojawi się " / ".

#### **Uruchomić muzykę.**

#### **Śpiewać z akompaniamentem.**

Ustawić głośność mikrofonu, naciskając przycisk głośności MIC. (MIN,1 - 14, MAX)

#### **Uwaga**

- W przypadku gdy mikrofon nie jest używany, należy ustawić **MIC VOL**. na minimum lub wyłączyć go i odłączyć z gniazd MIC.
- Jeżeli mikrofon znajduje się za blisko głośnika, mogą wystąpić zakłócenia (wycie).

W takim wypadku, oddalić mikrofon od głośnika lub zmniejszyć poziom jego głośności, za pomocą przycisku **MIC VOL**.

• Jeżeli dźwięk z mikrofonu jest bardzo głośny, może on być zniekształcony. W tym przypadku nacisnąć przycisk **MIC VOL**. w kierunku minimum.

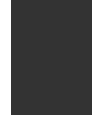

### **Odtwarzanie płyty**

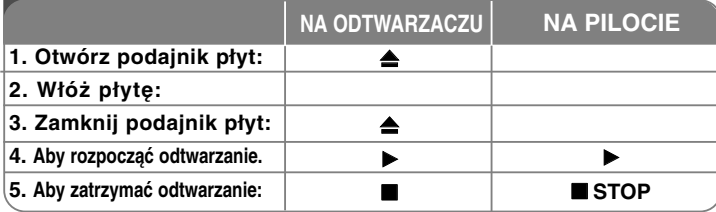

### **Odtwarzanie płyty - dodatkowe mozliwości**

#### **Odtwarzanie płyty DVD zawierającej menu DVD**

Obecnie większość płyt DVD ma własne menu, które jest uruchamiane przed rozpoczęciem wyświetlania filmu. Można poruszać się po tych menu używając AV < ▶, aby podświetlić opcję. Nacisnąć **SELECT/ENTER**, aby wybrać.

#### **Przejść do następnego/poprzedniego rozdziału/ ścieżki ALL**

Nacisnąć SKIP ( $\blacktriangleright$ ), aby przejść do następnego rozdziału/ ścieżki. Nacisnąć SKIP (I<<), aby cofnąć się do początku bieżącego rozdziału/ścieżki. Wcisnąć szybko dwa razy przycisk **SKIP** ( $\blacktriangleleft$ ), aby cofnąć się do poprzedniego rozdziału/ścieżki.

#### **Wstrzymanie odtwarzania ALL**

Nacisnąć PAUSE/STEP (II), aby wstrzymać odtwarzanie. Nacisnąć PLAY ( $\blacktriangleright$ ), aby kontynuować odtwarzanie.

#### **Odtwarzanie klatka-po-klatce DVD DivX**

Naciskać wielokrotnie **PAUSE/STEP** (II), aby odtwarzać klatka-po-klatce.

#### **Odtwarzanie wielokrotne ALL**

Naciskać wielokrotnie **REPEAT**, aby wybrać element do powtórzenia. Bieżący tytuł, rozdział lub ścieżka, będzie odtwarzany wielokrotnie. Aby powrócić do normalnego odtwarzania, wybrać [OFF] naciskając wielokrotnie **REPEAT**. **:** TRACK → ALL <sup>→</sup>[OFF Brak wyświetlania ] **ACD WMA MP3 :** Chapter → Title → Off (Rozdział/ Tytuł/ Wy ł ) **DVD**

#### **Wybór języka napisów DVD DivX**

Podczas odtwarzania, naciskać wielokrotnie przycisk S-TITLE ( $\Box$ ), aby wybrać odpowiedni język napisów.

#### **Szybkie przewijanie do przodu lub do tyłu DVD DivX ACD WMA MP3**

Nacisnąć **SCAN (<< lub**  $\blacktriangleright$ **)** w trakcie odtwarzania, aby odtwarzać szybko do przodu lub szybko do tyłu.

Naciskając przycisk **SCAN** (<< lub >>) można wybierać różne prędkości odtwarzania. Nacisnać **PLAY** ( $\blacktriangleright$ ), aby kontynuować odtwarzanie z normalna prędkością.

#### **Oglądanie i słuchanie 1,5 raza szybciej DVD ACD WMA MP3**

Nacisnąć PLAY podczas odtwarzania płyty, aby oglądać i słuchać DVD 1,5 raza szybciej niż normalne odtwarzanie. Na ekranie pojawi się ► x1.5. Ponownie nacisnąć PLAY, aby powrócić do normalnej prędkości odtwarzania.

#### **Zwalnianie prędkości odtwarzania DVD**

Nacisnąć **SCAN** ( $\blacktriangleright$ ), gdy odtwarzanie jest wstrzymane, aby zmniejszyć prędkość odtwarzania. Naciskając wielokrotnie **SCAN** (>>), możesz wybierać różne predkości odtwarzania. Nacisnać **PLAY** (**Normal**), aby kontynuować odtwarzanie z normalną prędkością.

Płyty DVD mogą być odtwarzane tylko Powoli do przodu/ Do tyłu.

#### **Wyświetlanie menu tytułu DVD**

Nacisnąć **TITLE**, aby wyświetlić menu tytułu płyty, jeśli jest dostępne.

#### **Wyświetlanie menu DVD DVD**

Nacisnąć **MENU**, aby wyświetlić menu płyty, jeśli jest dostępne.

#### **Rozpoczęcie odtwarzania od wybranego momentu filmu**

#### **DVD DivX**

Wyszukuje punkt startowy, dla wprowadzonego kodu czasu. Nacisnąć **DISPLAY** i wybrać ikonę zegara. Wprowadzić czas i nacisnąć **SELECT/ENTER**. Na przykład, aby znaleźć scenę po czasie 1 godzina, 10 minut i 20 sekund, należy wprowadzić "11020" i nacisnąć **SELECT/ENTER**. W przypadku pomyłki przy wprowadzaniu numeru, należy nacisnąć **CLEAR** i wprowadzić je ponownie.

#### **Pamięć ostatniej sceny DVD**

Urządzenie to zapamiętuje ostatnio oglądaną scenę z płyty. Ostatnia scena pozostaje w pamięci nawet po wyjęciu płyty lub wyłączeniu urządzenia. Po włożeniu płyty z zapamiętaną sceną, zostaje ona automatycznie przywołana.

#### **Wygaszacz ekranu**

Wygaszacz ekranu uruchomi się, po pozostawieniu urządzenia w trybie zatrzymania przez około pięć minut.

#### **Wybór sytemu**

Należy wybrać odpowiedni dla swojego telewizora tryb systemu. Wyjąć płytę z urządzenia, nacisnąć i przytrzymać **PAUSE/STEP** (II) na ponad 5 sekund, aby móc wybrać system (PAL, NTSC, AUTO).

#### **Płyty lub pamięć USB Flash o różnej zawartości - DivX, MP3/WMA i JPEG**

Podczas odtwarzania płyty lub pamięci USB Flash, zawierającej jednocześnie pliki DivX, MP3/WMA i JPEG, naciskając TITLE można wybrać menu dla plików które będą odtwarzane.

### **Odtwarzanie plików z filmem DivX**

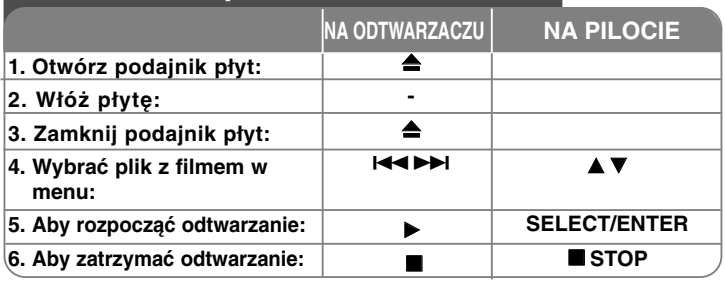

### **Odtwarzanie plików z filmem DivX dodatkowe możliwości**

#### **Zmiana czcionki, aby poprawnie wyświetlić napisy DivX®**

Jeżeli napisy nie są wyświetlane właściwie, nacisnąć i przytrzymać przycisk S-TITLE przez około 3 sekundy, aby wyświetlić menu kodu języka, poczym naciskać wielokrotnie przycisk S-TITLTE, aby zmienić kod języka, aż do momentu kiedy napisy będą wyświetlane właściwie.

#### **Kompatybilność DivX z niniejszym urządzeniem ma następujące ograniczenia:**

**•** Dostępna rozdzielczość obrazu pliku DivX wynosi poniżej 800x600 (S x W) pikseli.

- Nazwa pliku dla napisów DivX ograniczona jest do 45 znaków.
- Jeżeli w pliku DivX znajduje się znak niemożliwy do wyświetlenia, może on zostać pokazany jako symbol "\_".
- **Jeżeli ilość ramek ekranowych jest większa niż 30 na sekundę, urządzenie może nie działać poprawnie.**
- **Jeżeli struktura video oraz audio nagranych plików nie jest przeplatana, wysyłany jest sygnał video lub audio.**

**Odtwarzane pliki DivX :** ".avi ", ".mpg ", ".mpeg ", ".divx"

**Odtwarzane formaty napisów :** SubRip(\*.srt/\*.txt) ,SAMI(\*.smi), SubStation Alpha(\*.ssa/\*.txt) MicroDVD(\*.sub/\*.txt) SubViewer 2.0(\*.sub/\*.txt) VobSub(\*.sub) **Odtwarzane formaty kodowania :** DIVX3.xx ", "DIVX4.xx ", "DIVX5.xx ", "MP43 ", "3IVX ".

**Odtwarzane formaty audio :** "AC3 ", "PCM ", "MP3 ", "WMA ".

• Częstotliwość próbkowania: within 32 - 48 kHz (MP3),within 32 - 48kHz (WMA) • Prędkość danych: 32 - 320 kbps (MP3), 40 - 192kbps (WMA)

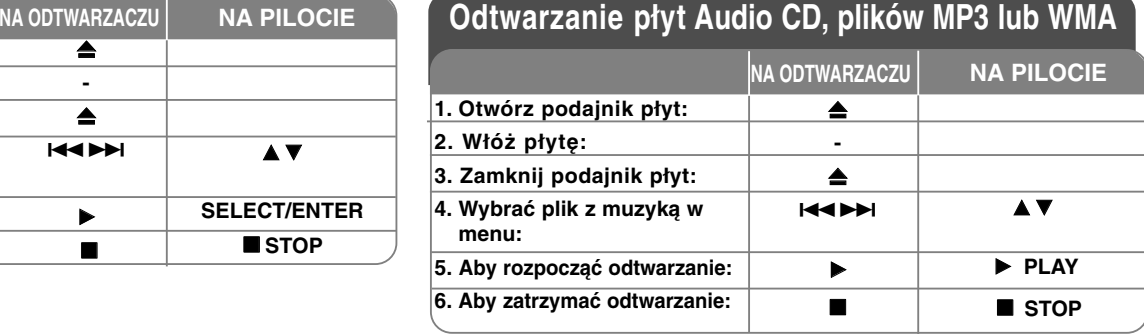

### **Odtwarzanie płyt Audio CD, plików MP3 lub WMA - dodatkowe mozliwości**

#### **Tworzenie własnej listy odtwarzaina**

Można odtworzyć zawartość w żądanej kolejności, aranżując odpowiednio kolejność plików muzycznych. Lista odtwarzania jest kasowany po wyjęciu płyty. Wybrać żadana muzyke, a nastepnie nacisnąć PROG. Lub wybrać " n + " i wcisnąć SELECT/ENTER, aby dodać muzykę do listy odtwarzania. Aby dodać wszystkie pliki muzyczne z płyty, wybrać " " i nacisnąć SELECT/ENTER., Wybrać plik muzyczny z listy odtwarzania i nacisnąć SELECT/ENTER, aby rozpocząć odtwarzanie własnej listy. Aby usunąć plik muzyczny z listy odtwarzania, wybrać plik do usunięcia i nacisnąć CLEAR lub wybrać ikonę " " i nacisnąć SELECT/ENTER. Aby usunąć całą muzykę z listy odtwarzania, wybierz " " i naciśnij SELECT/ENTER.

#### **Wyświetlanie informacji o pliku (ID3 TAG)**

Podczas odtwarzanie pliku MP3 zawierającego informacje, można wyświetlić je, naciskając wielokrotnie DISPLAY.

#### **Kompatybilność płyt MP3 / WMA z niniejszym urządzeniem ma następujące ograniczenia:**

- Częstotliwość próbkowania: 32 48 kHz (MP3), 24 48kHz (WMA)
- Prędkość danych: 32 320 kbps (MP3), 40 192kbps (WMA)
- Urządzenie nie odczyta pliku MP3/WMA, który ma rozszerzenie inne niż ".mp3" / ".wma". • Płyta CD-R powinna być w fizycznym formacie ISO 9660

• Jeżeli pliki MP3/ WMA zostały nagrane przy pomocy oprogramowania, które nie może stworzyć systemu plików (np. Direct-CD), ich odtworzenie nie będzie możliwe. Zalecamy zastosowanie programu "Easy-CD Creator", który tworzy system plików zgodny z ISO 9660.

• Nazwy plików powinny mieć maksymalnie 8 znaków i muszą zawierać rozszerzenie .mp3 lub .wma.

- Nazwa nie powinna zawierać znaków specjalnych takich jak / ? \* : " < > l itp.
- Całkowita liczba plików na płycie powinna być mniejsza niż 999.

Urządzenie wymaga, by płyty oraz nagrania spełniały pewne techniczne standardy, dla osiągnięcia optymalnej jakości odtwarzania. Nagrane płyty DVD są automatycznie przystosowywane do tych standardów. Istnieje wiele różnych rodzajów formatów dysków przeznaczonych do nagrywania (łącznie z CD-R zawierającymi pliki MP3 lub MWA) i wymagają one pewnych warunków (patrz powyżej), aby zapewnić kompatybilność odtwarzania.

**Klienci powinni również pamiętać o tym, że do ładowania plików MP3 / WMA i muzyki z Internetu potrzebne jest zezwolenie. Nasza firma nie ma prawa udzielać tego typu zezwoleń. Zezwolenie należy uzyskać za każdym razem od właściciela praw autorskich.**

16 | systemie DVD Micro Hi-Fi | INSTRUKCJA OBSŁUG

### **Wyświetlanie zdjęć**

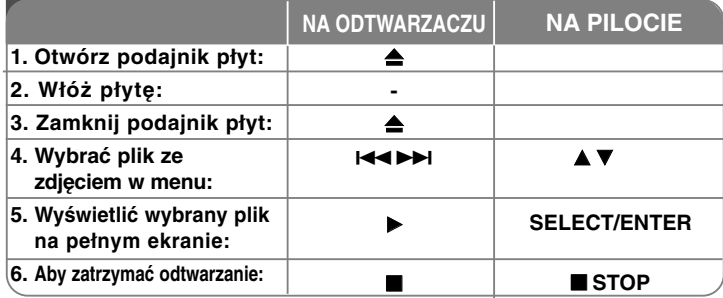

### **Wyświetlanie zdjęć - dodatkowe możliwości Wyświetlanie zdjęć w pokazie slajdów**

Użyć **AV < ▶**, aby zaznaczyć ikonę (  $\equiv$  ), poczym nacisnąć ENTER, aby rozpocząć pokaz slajdów.

Można zmienić szybkość pokazu slajdów, używając < ▶, gdy ikona (  $\blacksquare$  ) jest podświetlona.

#### **Przejście do następnego/poprzedniego zdjęcia**

Nacisnąć SKIP ( $\blacktriangleleft$  lub  $\blacktriangleright$ ), aby wyświetlić poprzednie/ następne zdjęcie.

#### **Obrót zdjęcia**

Użyć ▲▼ ◀ ▶, aby obrócić zdjęcie wyświetlane na pełnym ekranie.

#### **Wstrzymanie pokazu slajdów**

Nacisnąć PAUSE/STEP (II), aby wstrzymać pokaz slajdów. Nacisnąć PLAY, aby kontynuować pokaz slajdów.

#### **Kompatybilność płyty JPEG z niniejszym urządzeniem ma następujące ograniczenia:**

- W zależności od wielkości i ilości plików JPEG, może chwilę potrwać zanim urządzenie odczyta zawartość płyty. Jeżeli po upływie kilku minut, nie pojawia się menu ekranowe, znaczy to że niektóre pliki są za duże - w tym przypadku należy zmniejszyć rozdzielczość plików JPEG do mniej niż 2M pikseli tj. 2760 x 2048 pikseli i nagrać jeszcze raz na nową płytę.
- Całkowita liczba plików i folderów w pamięci powinna być mniejsza niż 999.
- Niektóre płyty mogą nie działać z powodu innego formatu nagrywania lub ich stanu (uszkodzenia).
- W czasie nagrywania płyty CD, upewnij się, że wszystkie wybrane do nagrania pliki, mają rozszerzenie ".jpg".
- Jeżeli pliki maja rozszerzenia ".jpe" lub ".jpeg", zmienić ich nazwę na ".jpg".
- Pliki bez rozszerzenia ".jpg" nie będą mogły być odczytane przez niniejsze urządzenie.

Nawet jeżeli są wyświetlane jako obraz JPEG w Eksploratorze Windows.

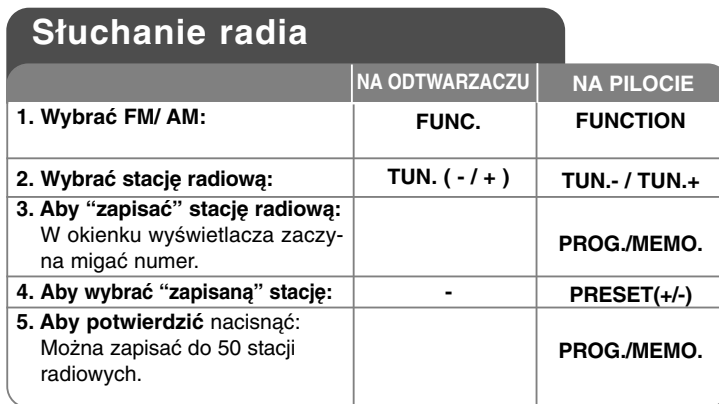

### **Słuchanie radia - dodatkowe możliwości**

#### **Automatyczne wyszukiwanie stacji radiowych.**

Nacisnąć na przednim panelu **TUNING - /TUNING +** (lub **TUN.- /TUN.+** na pilocie) na dłużej niż 0,5 sekundy. Tuner rozpocznie automatyczne wyszukiwanie i zatrzyma się, gdy znajdzie stację radiową.

#### **Usuwanie wszystkich zapisanych stacji**

Nacisnąć i przytrzymać **PROG./MEMO.** przez dwie sekundy. Pojawia się komunikat "ERASE ALL".

Nacisnąć **PROG./MEMO.**, aby usunąć wszystkie zapisane stacje.

#### **Wybieranie numeru dla danej stacji radiowej**

Wybrać odpowiednią stację naciskając **TUNING - /TUNING +** na przednim panelu lub **TUN.- /TUN.+** na pilocie. Nacisnąć **PROG./MEMO.**, stacja zaczyna migać. Nacisnąć **PRESET(+/-)** na pilocie, aby wybrać odpowiedni numer. Nacisnąć **PROG./MEMO.**, aby zapisać.

#### **Polepszenie odbioru dla stacji FM**

Nacisnąć PLAY **>** na pilocie. Tryb odbioru radia zmieni się ze stereo na mono, zazwyczaj powoduje to poprawę jakości odbioru.

#### **Patrz informacje o stacjach radiowych - OPCJA**

Tuner FM wyposażony jest w Radio Data System (RDS). System ten pokazuje litery RDS na wyświetlaczu oraz informacje o słuchanej stacji radiowej. Naciskać przycisk **RDS** na pilocie, aby przeglądać informacje.

**PTY** - Typ programu np. News (wiadomości), Sport, Jazz (muzyka jazzowa). **RT** - tekst radiowy, nazwa stacii radiowei.

**CT** - kontrola czasu, podaje czas obowiązujący dla miejsca stacji radiowej.

**PS** - Serwis programowy, nazwa kanału.

Na wyświetlaczu pojawi się ostatnio używany kod PTY. Aby wybrać typ szukanego programu naciskać przycisk PTY. Nacisnąć i przytrzymać **144** lub >>I. Tuner rozpocznie automatyczne szukanie. Wyszukiwanie zatrzyma się, gdy odnaleziona zostanie odpowiednia stacja.

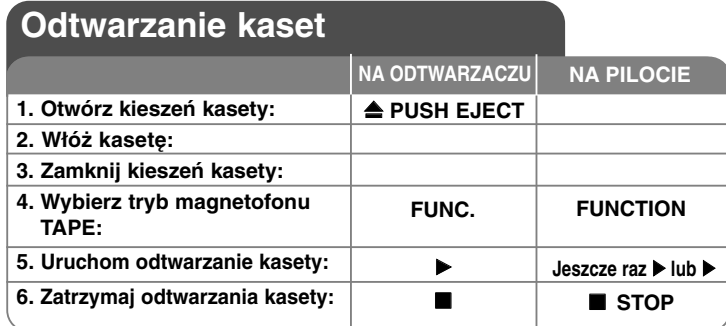

### **Słuchanie kaset - co możesz zrobić więcej**

#### **Szybkie odtwarzanie do tyłu/przodu**

Po naciśnięciu III lub III (III lub III na pilocie) podczas odtwarzana lub zatrzymania, naciśnij > lub > w odpowiednim punkcie.

#### **Automatyczne zatrzymanie kasety:**

Po odtworzeniu jednej strony kasety, odtwarzanie zatrzymuje się automatycznie.

#### **Automatyczne odwracanie kasety:**

Można wybrać kierunek odtwarzania kasety, przez naciśnięcie przycisku **REVERSE MODE**.

Naciśnij **FUNC.**, aby wybrać magnetofon (Tape). Naciskając przycisk **REVERSE MODE** raz lub więcej razy można wybrać odtwarzanie jednej strony kasety  $\Rightarrow$ , obu stron kasety  $\Rightarrow$ , lub obu stron sześć razy  $\Leftarrow$ .

## **Nagrywanie na kasecie**

### **Nagrywanie z audio CD na kasetę**

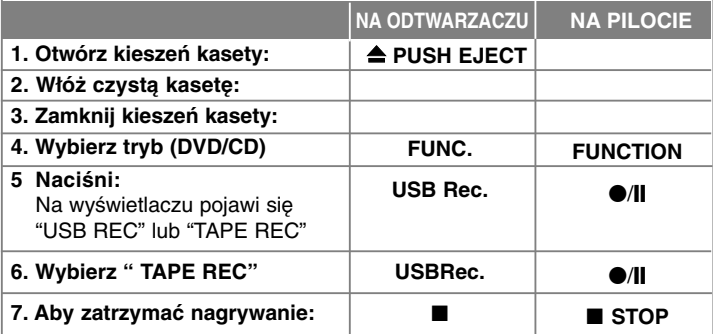

### **Nagrywanie z źródła na kasetę**

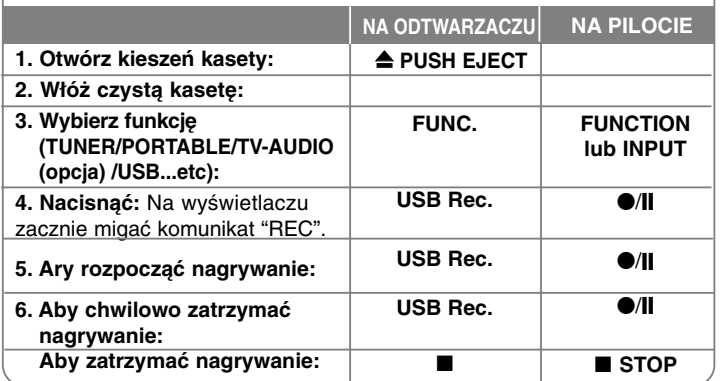

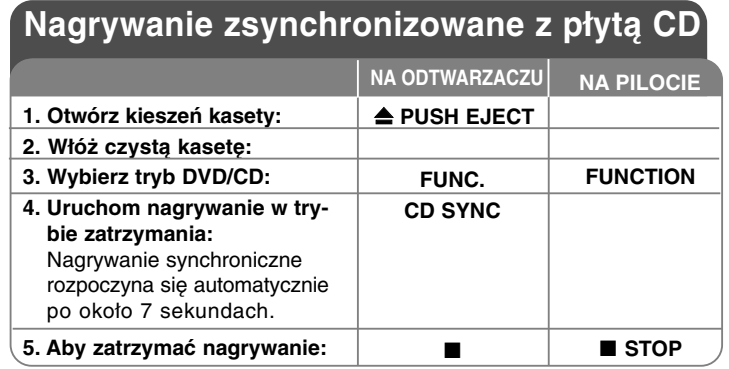

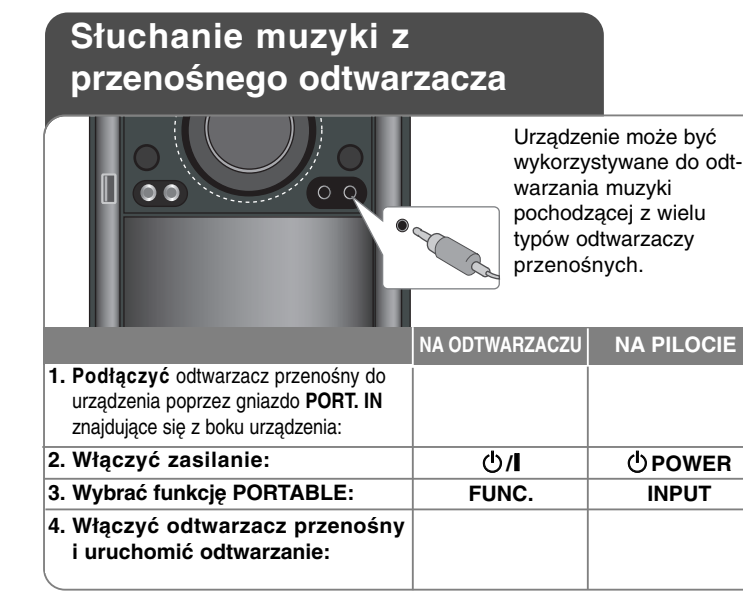

### **Podłączanie przenośnego odtwarzacza USB**

Zaletą podłączenia urządzenia przenośnego przez port USB jest taka, że później można nim sterować poprzez system. Podłączyć odtwarzacz przenośny do systemu przy pomocy kabla USB (nie ma w zestawie).

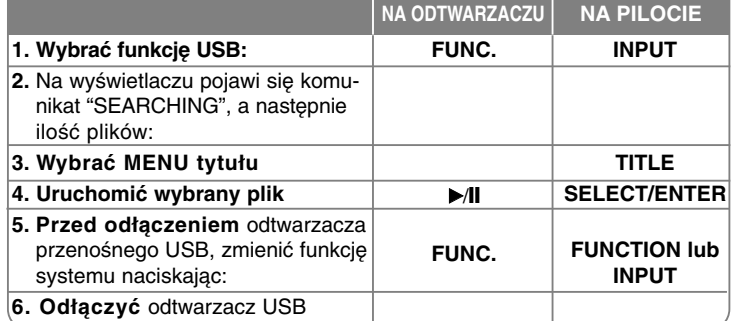

#### **Kompatybilne urządzenia USB**

- Urządzenia wymagające instalacji dodatkowego oprogramowania nie będą obsługiwane.
- Odtwarzacz MP3: Typu Flash.
- Odtwarzacz MP3 wymagający instalacji dodatkowego sterownika nie będzie obsługiwany.
- Pamięć USB Flash: Urządzenia zgodne z USB2.0 lub USB1.1.

#### **Wymagania dla urządzeń USB**

- **Nie odłączać urządzenia USB podczas działania.**
- Tworzenie kopii zapasowych chroni przed utratą danych.
- W przypadku korzystania z przedłużacza USB lub koncentratora USB hub, urządzenie USB może nie być rozpoznane.
- Urządzenia korzystające z sytemu plików NTFS nie będą obsługiwane. (Obsługiwany jest tylko system plików FAT (16/32)).
- Funkcja USB nie obsługuje wszystkich urządzeń USB.
- Aparaty cyfrowe i telefony komórkowe nie są obsługiwane.
- Urządzenie nie jest obsługiwane, gdy całkowita liczba plików wynosi 1000 lub więcej.
- Jeżeli napędów urządzenia USB jest dwa lub więcej, na ekranie pojawia się ich katalog. Aby przejść do poprzedniego menu po wybraniu katalogu, nacisnąć RETURN.

### **NAGRYWANIE BEZPOŚREDNIE USB**

### **Nagrywanie z AUDIO CD na USB**

Funkcja ta pozwala na nagrywanie muzyki z płyty audio CD na podłączoną pamięć USB.

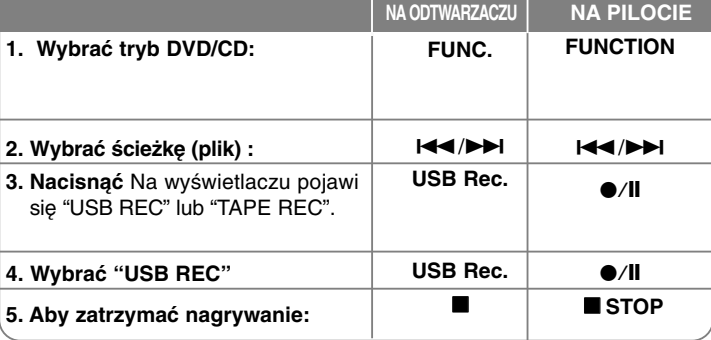

### **Nagrywanie bezpośrednie USB - dodatkowe możliwości**

#### **Nagrywanie z AUDIO CD na USB**

**Nagrywanie jednej ścieżki:** Jeżeli nagrywanie USB zostanie uruchomione podczas odtwarzania płyty CD, tylko jeden utwór zostanie zapisany w pamięci USB.

**Nagrywanie wszystkich ścieżek:** Jeżeli przycisk USB Rec. zostanie naciśnięty przy zatrzymanej płycie CD, nagrane zostaną wszystkie utwory.

**Nagrywanie zaprogramowanej listy :** Po wybraniu utworów przy pomocy przycisku PROG./MEMO. nagrane zostaną tylko wybrane utwory.

#### **UWAGI :**

- Po uruchomieniu Nagrywania bezpośredniego USB, można sprawdzić procentowy postęp nagrywania USB na ekranie wyświetlacza w czasie nagrywania.

- W czasie nagrywania dźwięk nie jest emitowany i nie działa regulacja głośności.
- W przypadku zatrzymania nagrywania podczas odtwarzania, plik nagrywany w tym czasie zostanie zapisany.
- Jeżeli przewód USB zostanie odłączony w czasie nagrywania bez wcześniejszego naciśnięcia przycisku STOP, nagrany plik nie będzie mógł być usunięty przy pomocy komputera.
- Nie jest możliwe nagrywanie z "MIC IN"
- Odtwarzalne USB REC. Prędkość danych: 96/128kbps (Więcej informacji można znaleźć na stronie KONFIGURACJA)
- W czasie nagrywania USB nie działa przycisk Pauzy tylko dla Audio CD.
- Czytnik kart Multicard nie może być używany do nagrywania USB. - Gniazda USB urządzenia nie można podłączyć do komputera PC.
- Urządzenie nie może być używanie jako pamięć zewnętrzna. - Jeśli USB nie może nagrywać, na wyświetlaczu pojawia się komunikat
- "NO REC", "NO USB","ERROR","USB FULL"
- Plik zostanie zapisany w folderze CD\_REC w formacie "TRK-001.mp3"
- W wypadku płyt CD-G ,DTS nagrywanie USB nie jest obsługiwane. - Jeżeli w folderze CD\_REC zostanie nagranych więcej niż 999 plików, na
- wyświetlaczu pojawi się komunikat o błędzie "ERROR".
- Nowe pliki są numerowane rosnąco. Jeżeli całkowita liczba plików jest większa niż 999, należy usunąć cześć plików lub przenieść je na komputer.

- Zewnętrzny dysk twardy, czytnik kart, urządzenia zablokowane oraz odtwarzacze MP3 nie są obsługiwane.

Wykonywanie nieautoryzowanych kopii materiałów chronionych przed kopiowaniem takich jak programy komputerowe, pliki, audycje lub nagrania dźwiękowe może być niezgodne z zasadami praw autorskich i może być przestępstwem. Urządzenie to nie może być wykorzystywane do tego celu. **Zachowaj odpowiedzialność Szanuj prawa autorskie**

# **Kody języków**

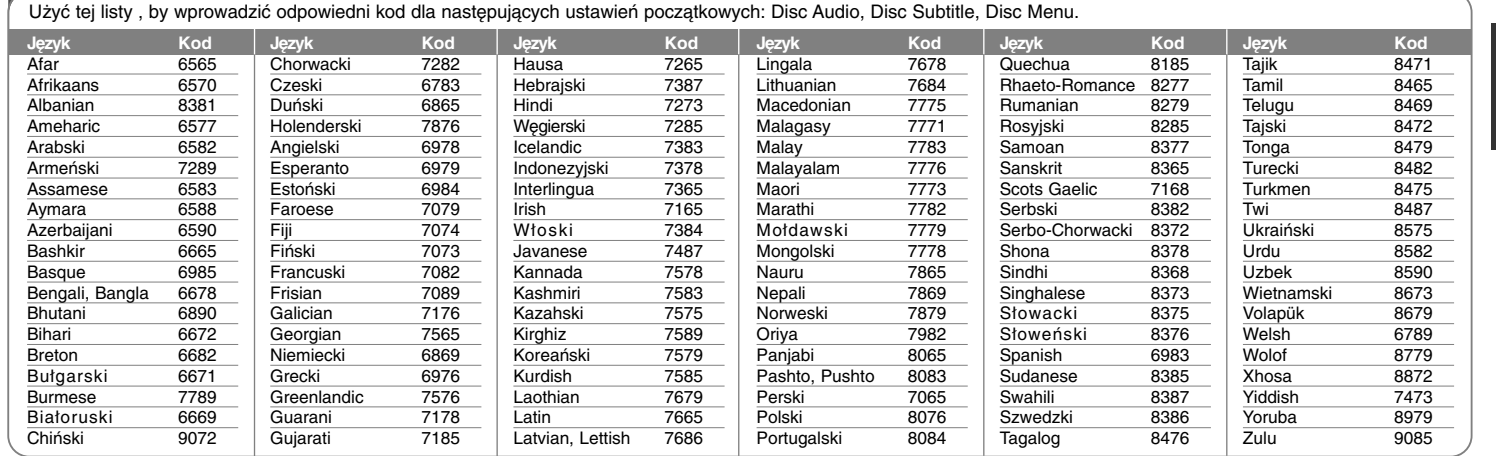

∕∩ 市

# **Kody obszarów**

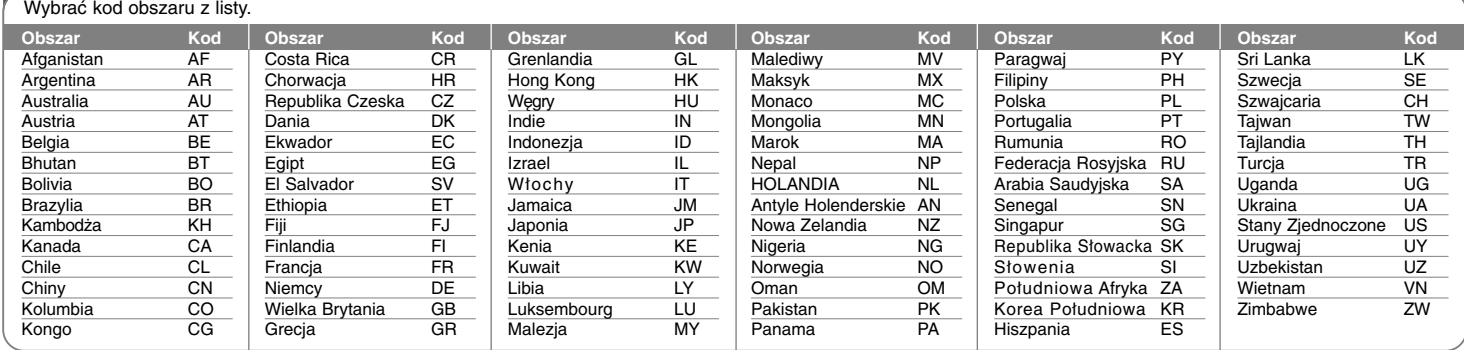

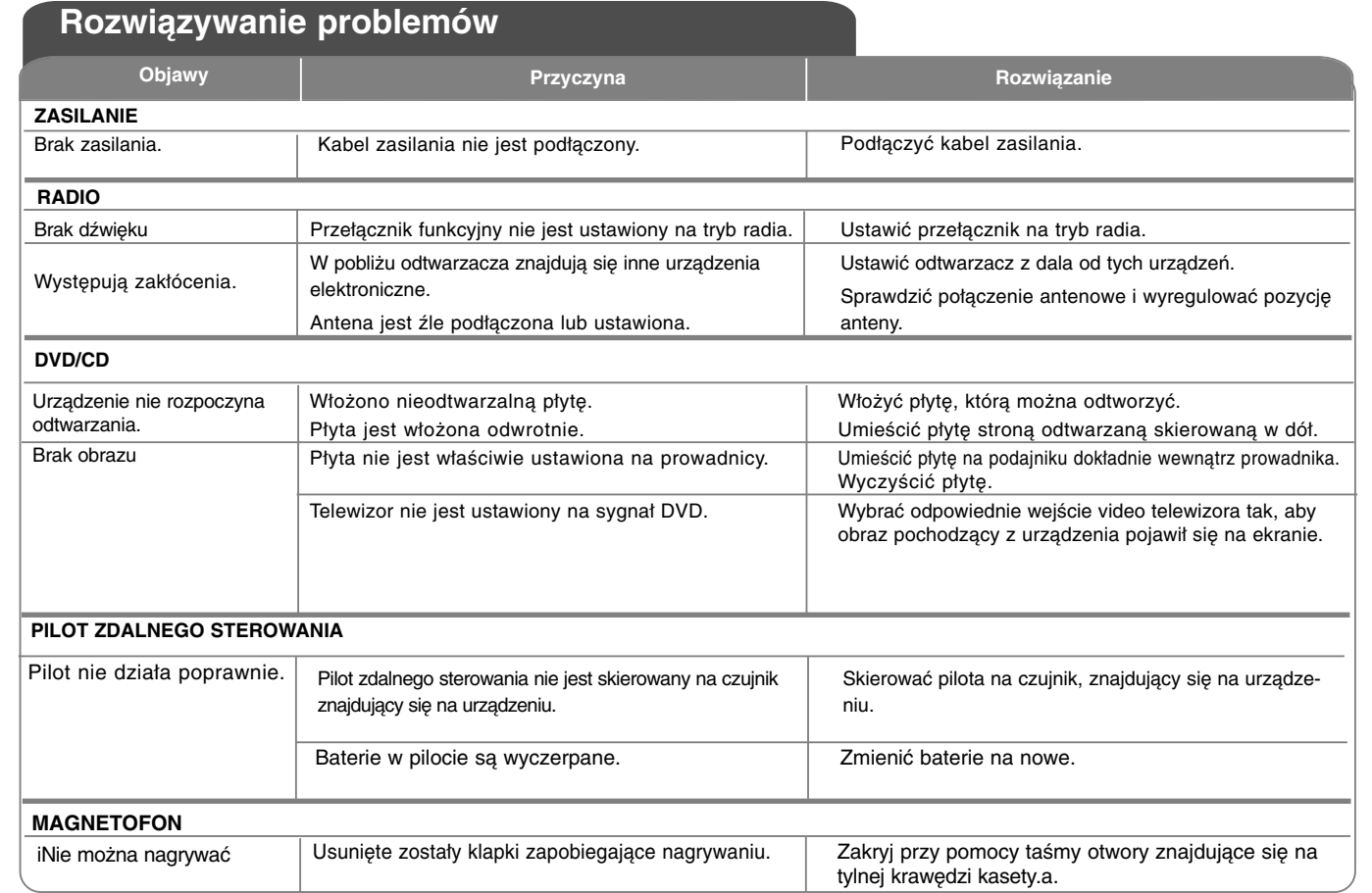

 $\curvearrowleft$ 

## **Dane techniczne**

### **Ogólne**

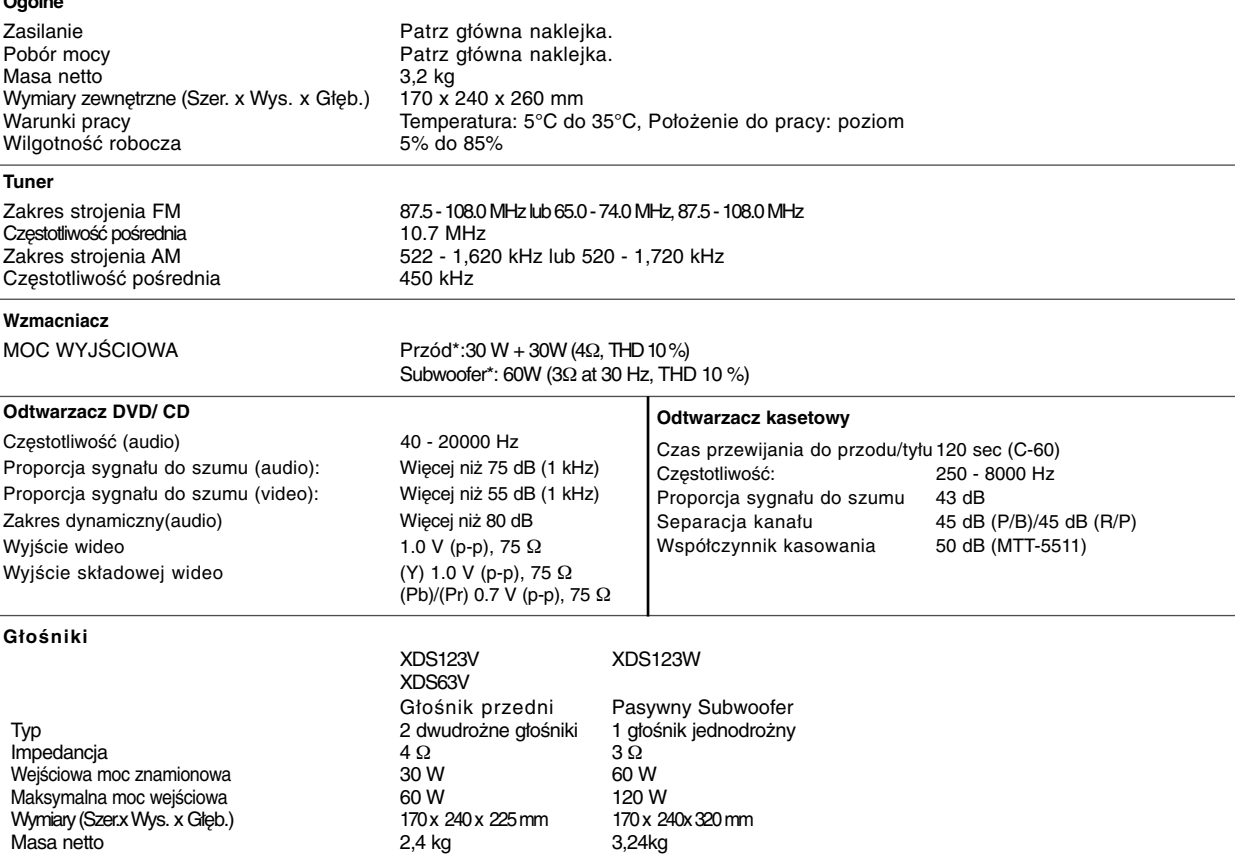

**Projekt i specyfikacje mogą ulec zmianom bez powiadomienia.**

XD123\_63-D0U\_POL\_RO\_0121 6/24/08 5:52 PM Page 24

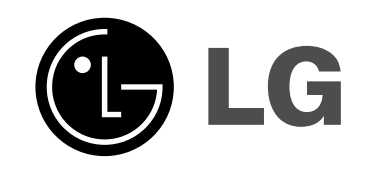

⊕

P/NO : MFL41600121